**adad95 – Gutscheintermin erstellen** Ausgabe:09.01.2024

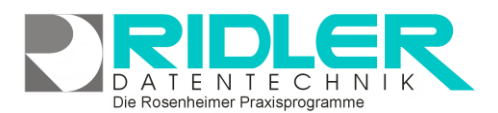

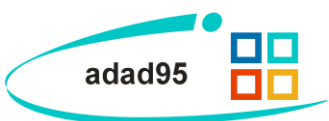

## **Gutscheintermin erstellen:**

Ein Gutscheintermin beschreibt in adad95 einen Termin mit vorliegendem **Gutschein**. Die Maske wird über das [PraxPlan](PraxPlan.pdf) - Menü aufgerufen und sieht, unabhängig ob ein Gutscheintermin erstellt oder bearbeitet wird, immer gleich aus.

## **Eingabefelder:**

In der Gutscheinterminmaske können folgende Eingaben getätigt werden:

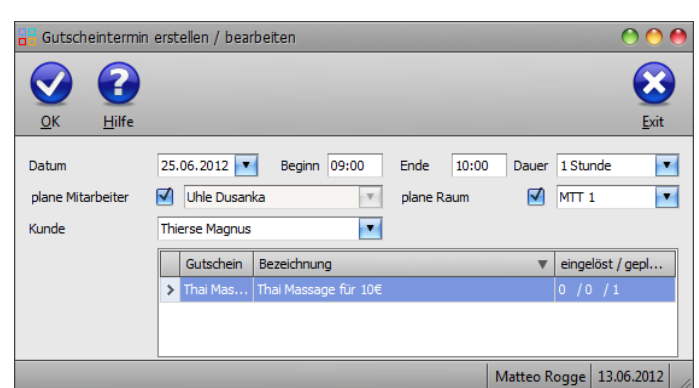

**Datum:** Das Datum, an dem der zu erstellende / bearbeitende Gutscheintermin eingetragen werden soll.

**Beginn:** Der Beginn des Gutscheintermins. **Beginn** addiert mit der **Dauer** des Termins ergibt das **Ende**.

**Ende:** Das Ende des Gutscheintermins. **Dauer** subtrahiert vom **Ende** des Termins ergibt den **Beginn.**

**Dauer:** Die Dauer des Gutscheintermins. Wird diese geändert, so errechnet adad95 ausgehend vom angegebenen **Beginn** automatisch das **Ende** des Termins. Maximal mögliche Dauer sind 1439 Minuten(dies entspricht einem Tag). Klick auf **Volle**rmöglicht eine Vorauswahl einiger Zeitangaben zwischen einer Minute und neun Stunden. Sobald eine manuelle Zeitangabe mit der Tastatur erfolgt, schaltet sich die Angabe in Minuten um.

**Plane Mitarbeiter:** Falls dieses Feld aktiviert ist, kann ein Mitarbeiter für den zu erstellenden / bearbeitenden Gutscheintermin geplant werden. Dies ist nur in der [Ressourcenplanung](PraxPlan.pdf) möglich, da in der Mitarbeiterplanung die Mitarbeiter bereits im Vorfeld den Terminen zugeteilt werden.

**Plane Raum:** Falls dieses Feld aktiviert ist, kann ein Raum für den zu erstellenden / bearbeitenden Gut-scheintermin geplant werden. Dies ist nur in der [Mitarbeiterplanung](PraxPlan.pdf) möglich, da in der Ressourcenplanung die Mitarbeiter bereits im Vorfeld den Terminen zugeteilt werden.

**Kunde:** Klick auf öffnet die Liste aller verfügbaren Kunden. Ist ein Kunde ausgewählt, so werden seine verfügbaren Gutscheine in der **Gutscheinbox** angezeigt.

**Gutscheinbox:** In der Gutscheinbox werden alle Gutscheine des ausgewählten Kunden aufgelistet. Hier wird auch angezeigt, wie viele Leistungen pro Gutschein verfügbar, eingeplant und eingelöst wurden.

Mit Klick auf die Schaltfläche **OK** wird der Gutscheintermin erstellt / gespeichert.

**Weitere relevante Dokumente:** [Zurück zum Inhaltsverzeichnis](HilfeAufrufen.pdf) **[PraxPlan](PraxPlan.pdf)** 

**Ihre Notizen:**

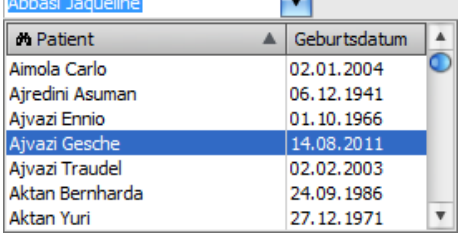

 $\overline{\phantom{0}}$